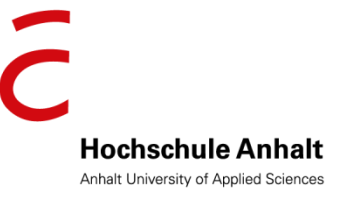

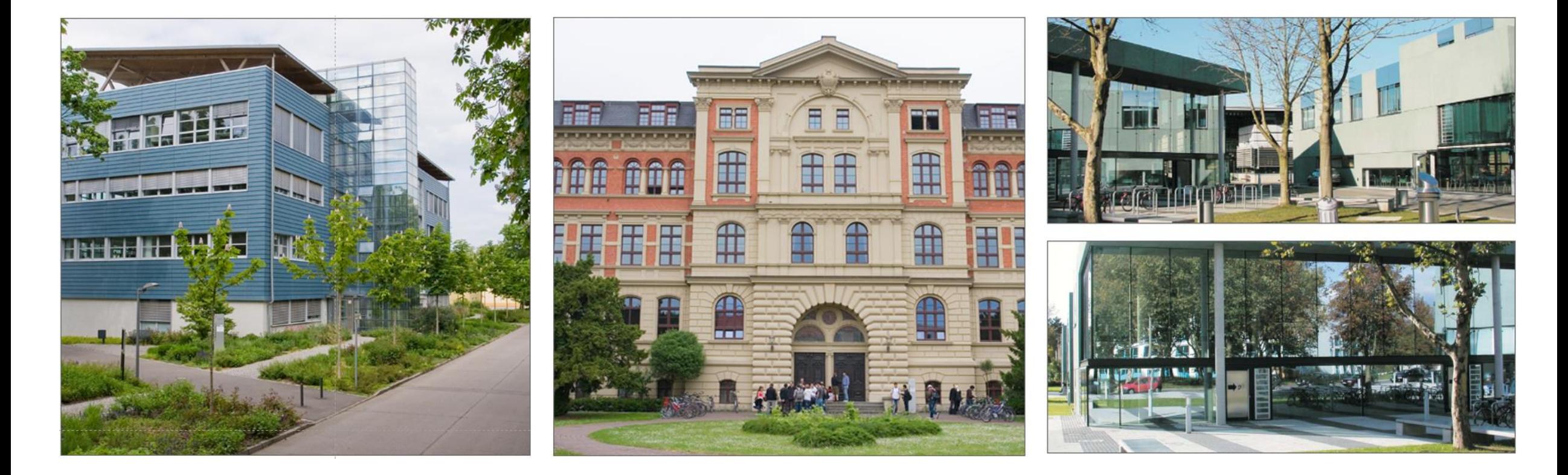

# **Use of the Student Service in the SSC portal**

# **Digital Services**

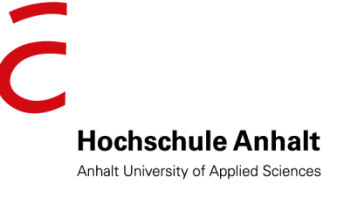

# SSC - [Student Portal](https://www.hs-anhalt.de/en/university/service/digital-services.html)

- Manage your contact information
- Retrieve certificates
- View fees

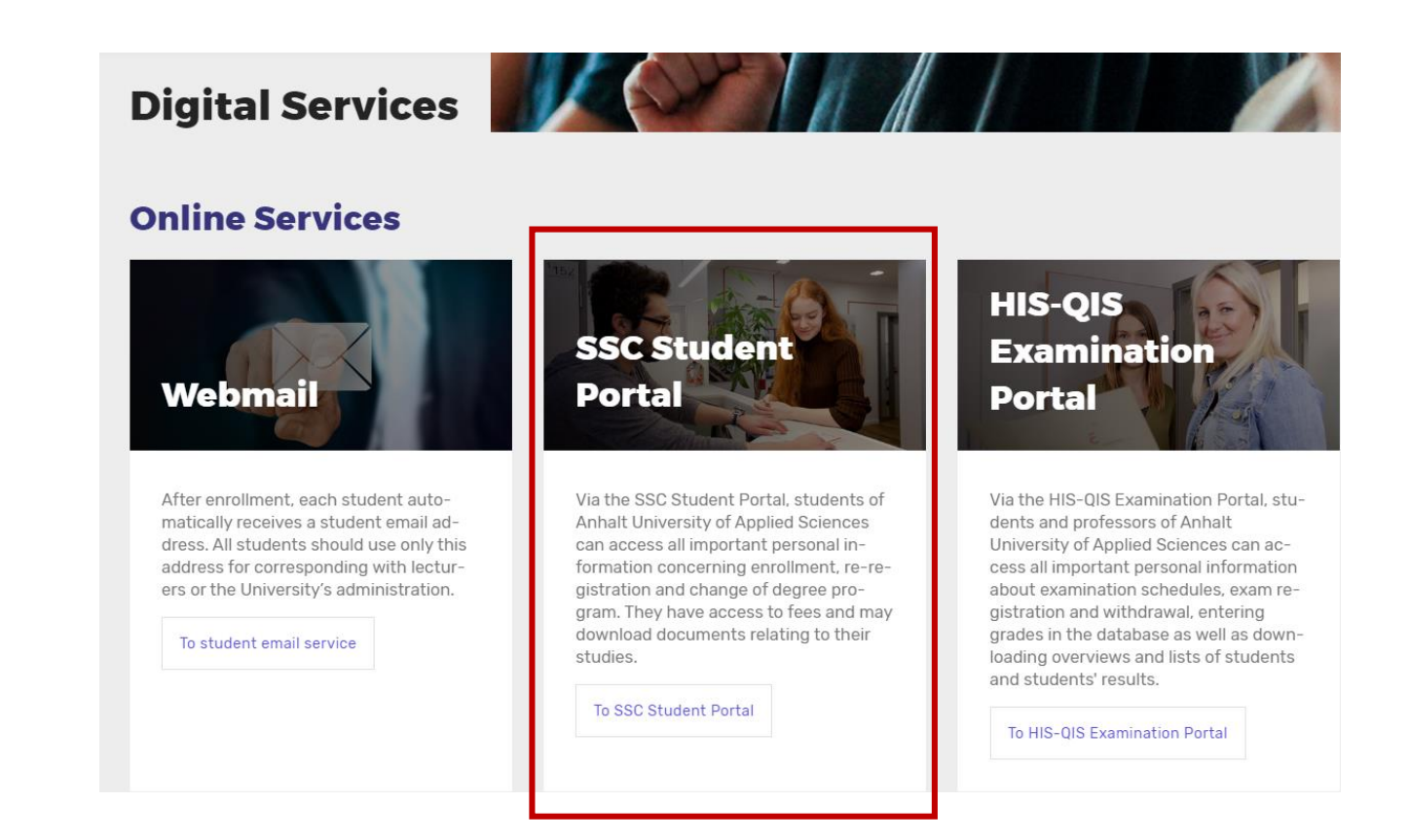

### **SSC – Student Portal Login**

![](_page_2_Picture_1.jpeg)

- **Login:** central access data (initial password or changed password)
- **Password forgotten?**  [https://selfservice.hs](https://selfservice.hs-anhalt.de/) -anhalt.de/
- **[Questions please to ssc.admins@hs](mailto:ssc.admins@hs-anhalt.de)**anhalt.de

![](_page_2_Picture_5.jpeg)

### **SSC – Student Portal Open menu**

![](_page_3_Picture_1.jpeg)

![](_page_3_Picture_2.jpeg)

### **SSC – Student Portal Tab: My Studies – Student Service**

#### **"My Studies"** → **"Student Service"**

**■** Information and functions for the organization of your studies: Create your study certificate here, find out about your re-registration status, your payments or semester fees due, make changes to your contact details and much more

![](_page_4_Picture_80.jpeg)

**Hochschule Anhalt** Anhalt University of Applied Sciences

## **SSC – Student Portal Tab: My Studies – Student Service Student status**

![](_page_5_Picture_1.jpeg)

#### Tab "Student Status":

- Listing of courses with degree, type of study and subject semester related to the current semester (see status line).
- **■** If applicable, listing of re-registration blocks (e.g. missing proof of health insurance).
- If applicable, list of missing documents with status and submission date.

![](_page_5_Picture_6.jpeg)

![](_page_5_Picture_7.jpeg)

## **SSC – Student Portal Tab: My Studies – Student Service Contact data I**

![](_page_6_Picture_1.jpeg)

#### *<u>"Home" → "My Studies" → "Student Service"*</u>

Tab ..contact data":

- Please do not edit " **Korrespondenz zur Bewerbung** " section.
- "Reset password" area cannot be edited, contains student email address
- Area "**Computer center**" cannot be edited
- Area "**Studium**" should be kept up to date
- Area "**Studium - Korrespondenz**" (semester address) should be kept up to date

![](_page_6_Picture_9.jpeg)

## **SSC – Student Portal Tab: My Studies – Student Service Contact data II**

#### **Change Address:**

- The existing address can be changed by clicking on the pencil.
- A different postal address can be added under "Add Postaddress".
- Save the address change with the back button.
- **!** It is important to note where the checkmark is set.
- The checkmark determines the address to be used.

![](_page_7_Picture_7.jpeg)

![](_page_7_Picture_8.jpeg)

## **SSC – Student Portal Tab: My Studies – Student Service Requested Reports/ Reports**

 $\equiv$ 

**Hochschule Anhalt** Anhalt University of Applied Sciences

- This tab offers the possibility to download important certificates as PDF documents.
- Under **"Common reports"** you can find all study-relevant certificates (e.g. certificate of study, student ID/enrollment certificate).
- Under "**Reports",** only the study progress certificate is available.
- Deutsch ■ Please note!

The English translations have been provided only for your convenience and are not legally binding. To download the German document, please change the language in the SSC portal (selection field top right).

![](_page_8_Picture_97.jpeg)

**SSC – Student Portal Tab: My Studies – Student Service Change initial password**

#### **Find your username and initial password:**

- Login SSC [Student Portal](https://www.hs-anhalt.de/en/university/service/digital-services.html)
- Click the blue menu button in the top left corner
- "My Studies"  $\rightarrow$  "Student Service"  $\rightarrow$  Tab "Requested reports/ Reports"

![](_page_9_Picture_5.jpeg)

- Download student ID/enrollment certificate ("Studierendenausweis/Immatrikulationsbescheinigung")
- **Change initial password:**
	- ➢ Password changes valid for all digital services via the ISC's self-service: <https://selfservice.hs-anhalt.de/>
	- $\triangleright$  Info! Password change with validity for all portals (up to 24 h until update)

![](_page_9_Picture_10.jpeg)

![](_page_9_Picture_11.jpeg)